## **How to retrieve your deposit through the Deposit Protection Service (DPS):**

During your tenancy the nominated tenant will have received an email from the DPS confirming the deposit is protected and providing a 'deposit ID' and a 're-payment ID' (you may want to check your junk mail for this).

When your deposit is released the DPS will invite you to log in to their website (www.depositprotection.com)using the deposit ID and repayment ID to confirm or reject the release. Once you've accepted the deposit return the nominated tenant will be asked to select how to receive your payments. The quickest way is to enter the bank details for each tenant. The nominated tenant will also be asked how much of the deposit each of the tenants should receive; this should be as per the deposit statement we send to you unless you all agree otherwise.

Once all the details are confirmed the payments should be in your accounts within 5 calendar days.

## **Logging in to the Deposit Protection Service**

Only the nominated tenant can long into the DPS to agree or dispute a deposit return. You will need your deposit ID and repayment ID. [Click here](https://www.depositprotection.com/login) to log in.

**Deposit ID**: This will have been provided to you by us and the DPS earlier in your tenancy and was included in your deposit statement email.

**Repayment ID:** This was emailed to you earlier in your tenancy by the DPS. They will not release it to us, please see the section below for how to obtain this if you have lost it.

**IMPORTANT**: If you log into the DPS using the deposit ID and your last name, you will NOT be able to release the deposit. You must log in with your repayment ID.

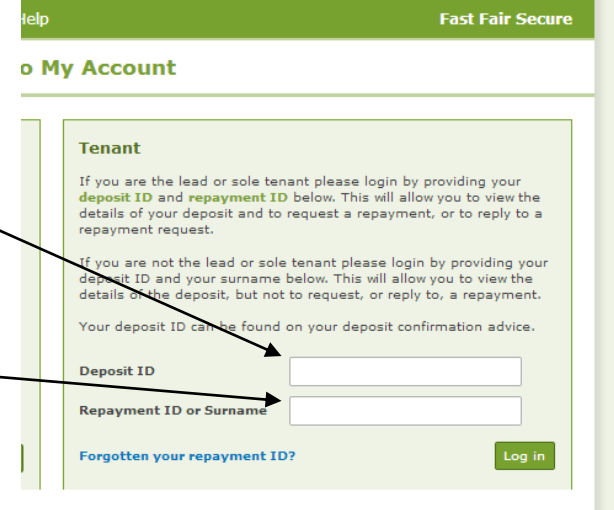

## **What to do if you can't find your repayment ID for the Deposit Protection Service:**

1. When your deposit was protected the DPS will have emailed your 'Repayment ID' to you. They will NOT release it to us for security reasons. If you can't find your 'Repayment ID' please follow the instructions below.

- 2. You can request it by SMS by following the instructions below.
- 3. Or you can request it via their [online form.](https://www.depositprotection.com/user/repayment-id/reset)

To complete the form you will need the relevant information about your tenancy and deposit including the deposit ID which we will have provided to you in any emails about your deposit.

If you need any information from us to assist in completing the form please let us know.

You can find further help on the DPS [website.](http://www.depositprotection.com/help/browse/custodial/tenant/repayments)

 $\left( 2\right)$ **Deposit Repayment Difficulties** The other party s not contactable / not responding to communications? How do I make a S ngle Claim? What happens if the is a dispute? Can I send a Court Orde for the deposit to be repaid? The status of my deposit is "disputed claim", what do I do? What do I do if my repayment ID is lost? You can request a repayment ID reminder via SMS - just text REPAY followed by your deposit ID and the deposit amount to 07537 404 808. If we cannot send your repayment ID reminder to your mobile, we will endeavour to send it to your registered email address. Alternatively a repayment ID reminder for your deposit can be requested using our Online Form or by calling us on 0844 4727 000. We will verify the identity of the person requesting the repayment ID, which can then be sent either by post or email.

Return to FAQ categories